## Cómo usar Narrador

El Narrador te permite usar el equipo sin un mouse para completar tareas comunes, si eres invidente o tienes dificultades de visión. Lee e interactúa con elementos en la pantalla, como texto y botones. Usa el Narrador para leer y escribir correos electrónicos, navegar por Internet y trabajar con documentos.

Comandos específicos que te permiten navegar por Windows, la web y las aplicaciones. La navegación está disponible con los títulos, vínculos, puntos de referencia y mucho más. Puedes leer el texto (incluida la puntuación) por página, párrafo, línea, frase, palabra y carácter, así como determinar características tales como la fuente y el color del texto. Revisa las tablas de manera eficaz con la navegación de fila y columna.

## **Tres maneras de iniciar y detener el Narrador**

- Presiona simultáneamente la **tecla del logotipo de Windows** + **Ctrl** + **Entrar** para iniciar el Narrador. Presiona estas teclas de nuevo para detener el Narrador. Si estás utilizando una versión anterior de Windows, presiona la **tecla del logotipo de Windows** + **Entrar** a la vez para iniciar y detener el Narrador. En muchos teclados, la tecla del logotipo de Windows se encuentra en la fila inferior de teclas, a la izquierda o la derecha de la tecla Alt.
- Presiona la **tecla del logotipo de Windows** + **Ctrl** + **N** para abrir la configuración del Narrador y, a continuación, usa el botón de alternancia en **Usar el Narrador**.
- Presiona **Ctrl** + **Alt** + **Supr** para ir a la pantalla de inicio de sesión, selecciona el botón **Accesibilidad** de la esquina inferior derecha y activa el botón de alternancia bajo **Narrador**.

(Extraído de[: https://support.microsoft.com/es-cl/help/22817/windows-10-narrator-introducing\)](https://support.microsoft.com/es-cl/help/22817/windows-10-narrator-introducing)

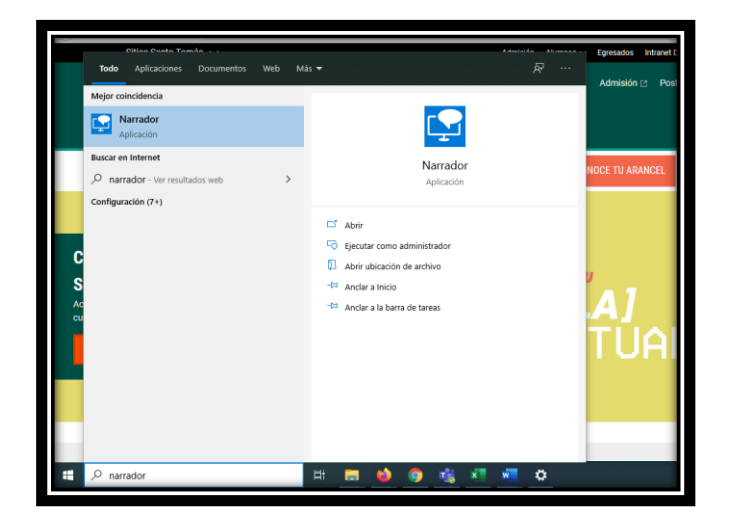

Buscar Narrador en el Menú de Inicio

## Inicio de Narrador

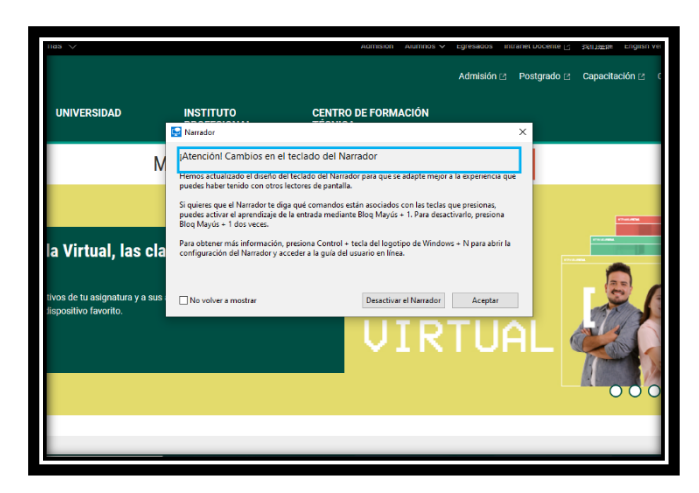

Se recomienda entrar a la configuración de Narrador.

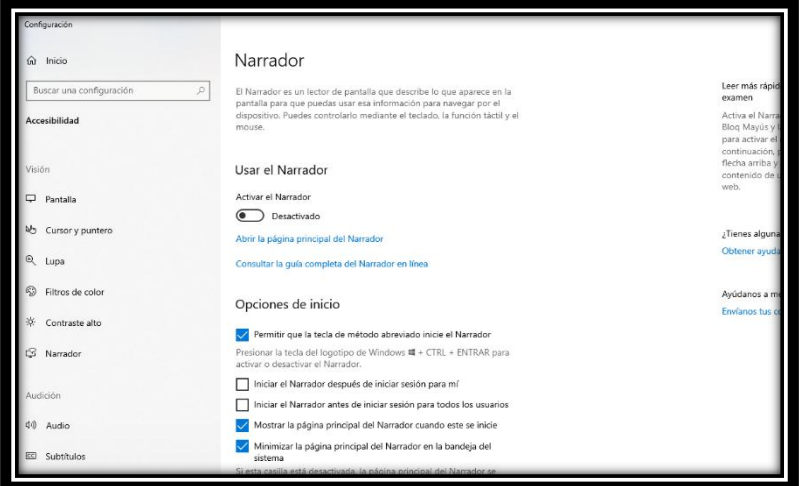

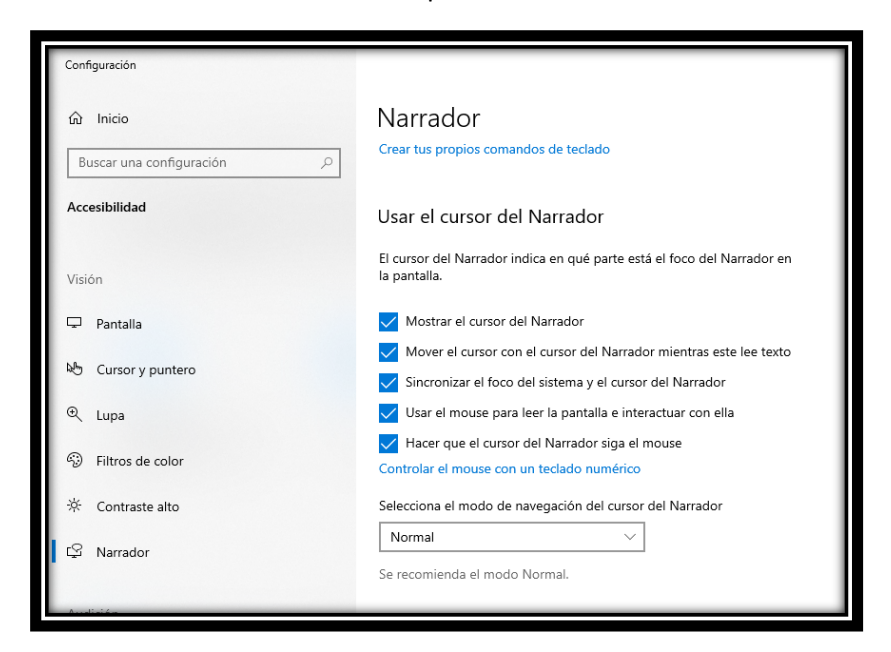

Se recomienda activar todas las opciones del Cursor de Narrador

Al estar Narrador activado leerá texto, botones y menú del contenido mostrado en pantalla.

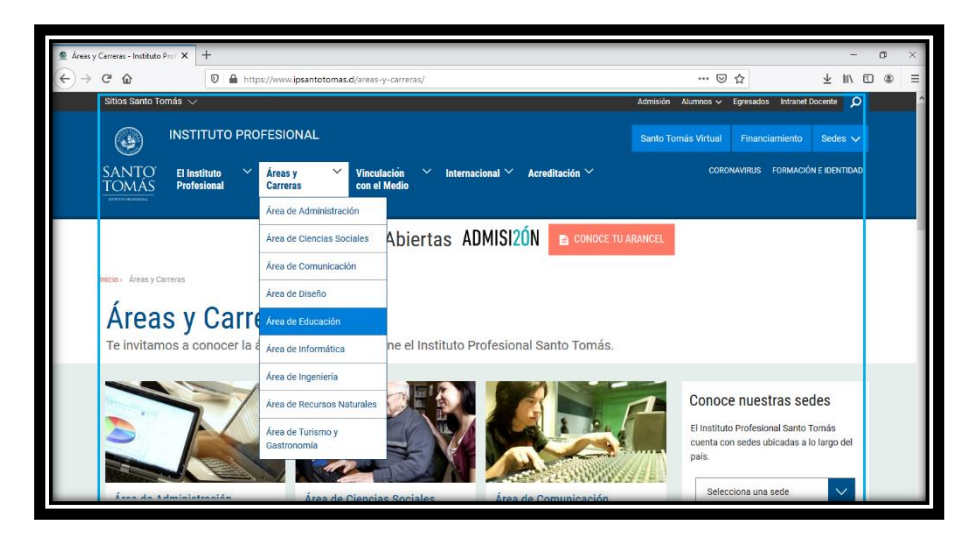